## Setting up **FOIL** ready for print

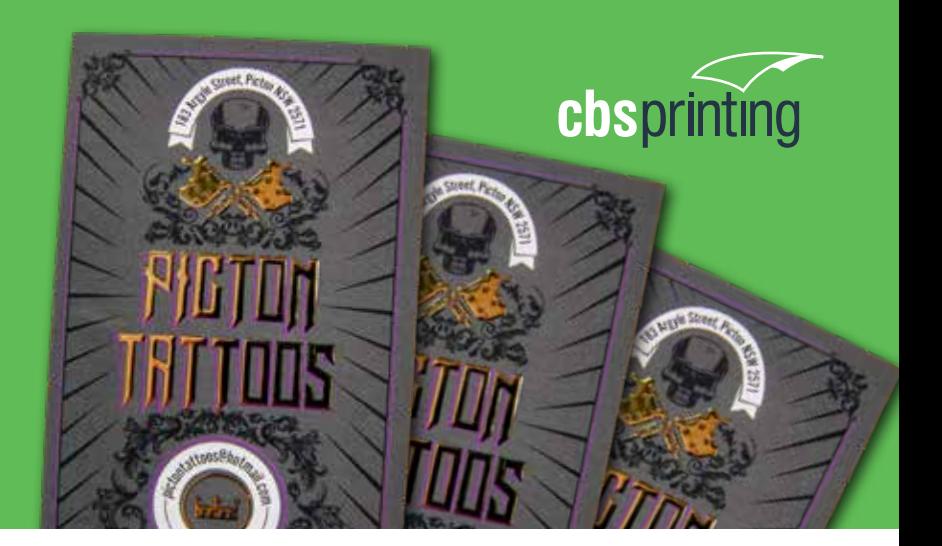

Foil can provide a premium Luxuries result when used with images or bold type by applying these areas with the reflective/shiny application, or applied as an overprinted pattern over solids and images for a more creative high end result.

## **SUPPLYING FINAL ARTWORK**

When supplying final artwork which requires Foil, artwork should be supplied with an extra PDF file which contains all Foil elements set as a Spot Colour named 'Foil'. It is important to make sure that this 'Spot layer' exported PDF file is identical in all respects to (size, orientation, crop, position of images and text etc.) to your original CMYK artwork.

## **Things to Avoid**

Foils can sometimes shift slightly when applied. Avoid applying foil to thin lines, small text or finely detailed artwork.

## **HOW TO SETUP YOUR FILE**

**1.** Open your artwork in Indesign.

**2.** Create a new layer for the Foil application.

**3.** Select the elements you wish to enhance with Foil and duplicate them to the new Foil layer.

**4.** Create a NEW colour swatch and name it Foil.

**5.** Select colour type 'Spot Colour', and convert all Foil elements to this new spot colour.

**6.** Foil elements should all be set to 100% Opacity.

**7. IMPORTANT** - Select all graphics on the Foil layer and set them to 'Overprint' in the Attributes palette (Window/Output/Attributes).

If graphics have been imported from Illustrator or other programs - These may not be selectable within Indesign. You will need to make sure the colour is set to Spot Colour then named as Foil and set to Overprint within the original graphics application before importing into Indesign.

**8.** Select "Overprint Preview" from the 'View' menu to CHECK your work.

**9.** Export the Foil layer - by turning off all layers except the new Foil layer, then export as a single PDF with all trim marks.

**10.** Proceed to export the CMYK file by turning off the Foil layer, then export all CMYK layers with trim marks.

**imagine. design. print. deliver.**

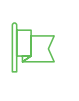

5 Waler Crescent Smeaton Grange NSW 2567

Call: 1300 021 021 Fax: 02 4647 5486

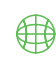

sales@cbsprinting.com.au www.cbsprinting.com.au